# **Indiana Campaign Finance System Electronic Data Interchange Excel Reporting Specification**

**Version 1.5**

**dated 02/04/2014**

**Effective September 29, 2010**

# History of Changes

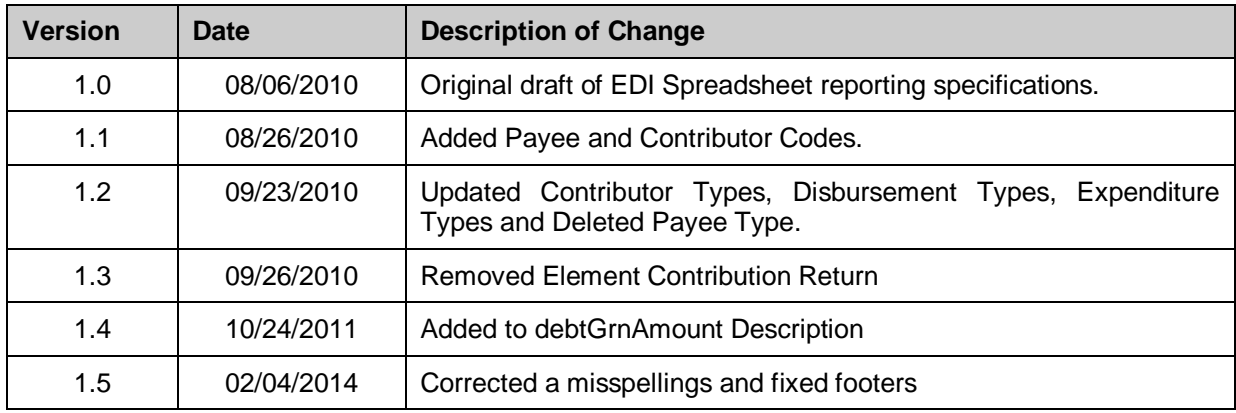

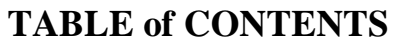

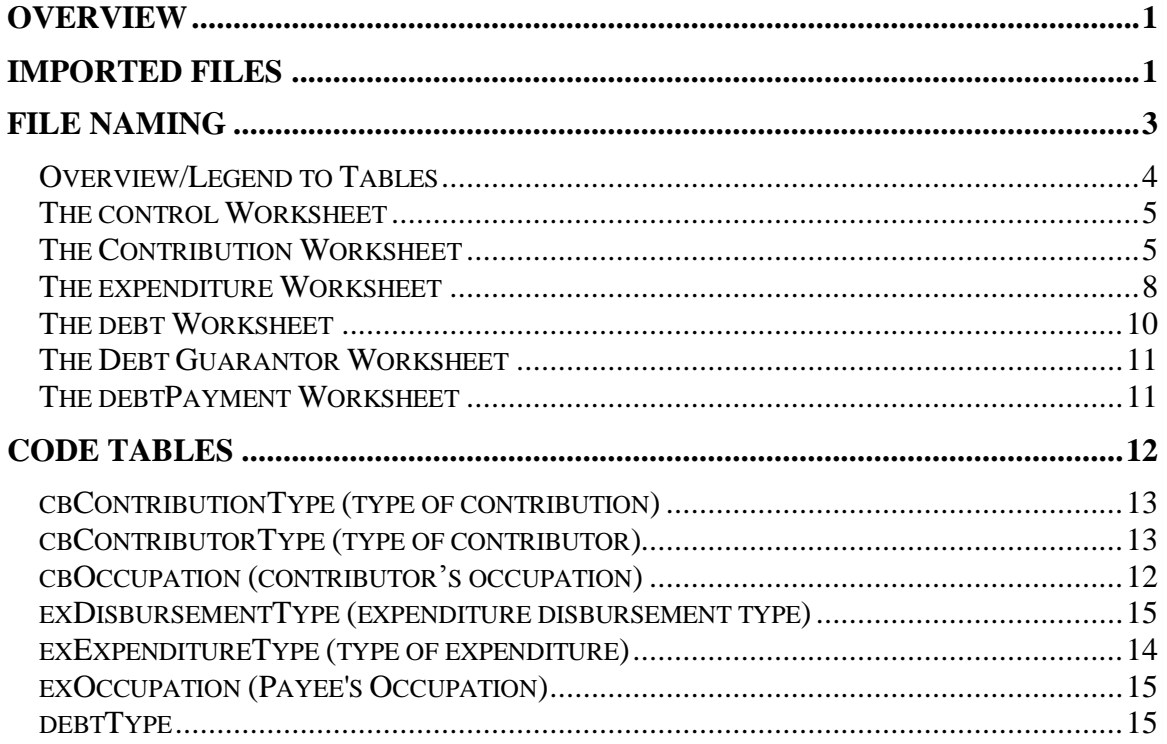

# <span id="page-3-0"></span>**Overview**

This document details how to build a Campaign Finance report data file using an Excel spreadsheet in order to submit campaign finance data using Electronic Data Interchange (EDI). This document is written for committees and vendors who wish to create a software package to allow submission of contribution, expenditures, and debt data electronically without having to re-type the information into the Campaign Finance web application.

With each of the line items submitted (contributions, expenditures, debts, debt payments, contribution returns, and expenditure returns), it is required that you include an external reference ID, the alphanumeric identifier your system attaches to each line item. It needs to be a unique ID in your system and the value must be unique for each transaction submitted. EDI Submission error reports will use this reference ID to match an error to a specific line item within your data file. In addition, the reference ID enables the system to detect and avoid adding duplicate records in the event duplicate reference IDs are included in more than one file upload, or a file is inadvertently uploaded twice.

You are also encouraged to use a similar type of unique identifier for your contributors and expenditure payees. This will enable the audit process to be more accurate and ultimately be more helpful to you.

# <span id="page-3-1"></span>**Imported Files**

### **What does the import file contain?**

You will be electronically submitting only the line item records of contributions, expenditures, debts, debt payments, contribution returns, and expenditure returns. Summary totals are not included. The system calculates your summary totals for you, based on the line items submitted. This is done at the time you log into the system to file your final report for a reporting period.

#### **When can files be imported?**

These items (your contributions, expenditures, debts, debt payments, contribution returns, and expenditure returns) can be submitted at any time during your current reporting period. You may choose to submit all at one time, or submit items periodically during your current reporting period. **NOTE: Items submitted (imported), but not yet filed, are only viewable by the committee submitting the items and the Secretary of State's campaign finance staff. The items are not viewable by the public until filed by your committee.**

### **How do the reported items get filed?**

When you are ready to file the report for a reporting period, the committee agent or candidate will need to log into the Campaign Finance System and select the Filings tab. The system will create your report dynamically and calculate all totals based on the items you have submitted electronically and/or entered online. You will be able to preview the report before final submission.

### **What is the format of the import file?**

An import file may contain any combination of contributions, expenditures, debts, debt payments, contribution returns, and expenditure returns. It will consist of an Excel spreadsheet with six worksheets.

#### **Can a committee undo a submitted file?**

It is possible to undo an entire submitted file. Line items from that imported file will be deleted from the database as long as:

- The item has not been included on a filed report.
- The item does not have other records associated to it from other import files.

If individual items are bypassed for the above reasons, and do not get automatically removed, you will need to log into the Campaign Finance system to delete them individually.

This section describes the data types acceptable to the import program.

- Char(n). This is a character field. Any field listed as character can have any alphanumeric information as well as punctuation. Maximum lengths are in parenthesis. Please be aware that use of lowercase alpha information will be converted to uppercase alpha information. Note: to allow for special characters in text please surround character data with the **<![CDATA[** tag.
- Integer. Only digits are allowed in this type of field.
- Date. Please format all user entered dates as mm/dd/yyyy.
- DateTime. Please format all user entered date times as mm/dd/yyyy hh:mm:ss.
- Money. A positive currency amount, which should be specified without a dollar sign. The decimal is optional for whole dollars. If there is a decimal, there should always be at least one digit to the left of the decimal, even if the amount is a fraction of a dollar (this is the only case in which leading zeros are advocated). Valid examples: 5.01, 0.25, 25.7, 43. Invalid examples: 3.731, \$5.25, .75.
- MoneyIncludeZero. This is the same as the money data type, except that 0.00 is allowed.
- Decimal. Behaves like the money data type, but the number of digits to the right of the decimal may be more than two. Example: interest rate in the LOAN element. 4.5 % should be entered as 4.5. A rate of 6 and 7/8% would be entered as 6.875.

# <span id="page-5-0"></span>**File Naming**

There are no specific file naming requirements to submit your data using an Excel spreadsheet; however it is critical the worksheet names match the descriptions below. The file extension of the file must be .xls or .xlsx.

There are six worksheets that can be produced for submitting information. The six worksheets are:

- control Contains authentication information. There is one record only in this file.
- contribution Contains contributions.
- expenditure Contains expenditures.
- debt Contains new debts received.
- debtGuarantor Contains the guarantor(s) for a debt.
- debtPayment Contains debt payments made.

### **Spreadsheet Record Occurrences**

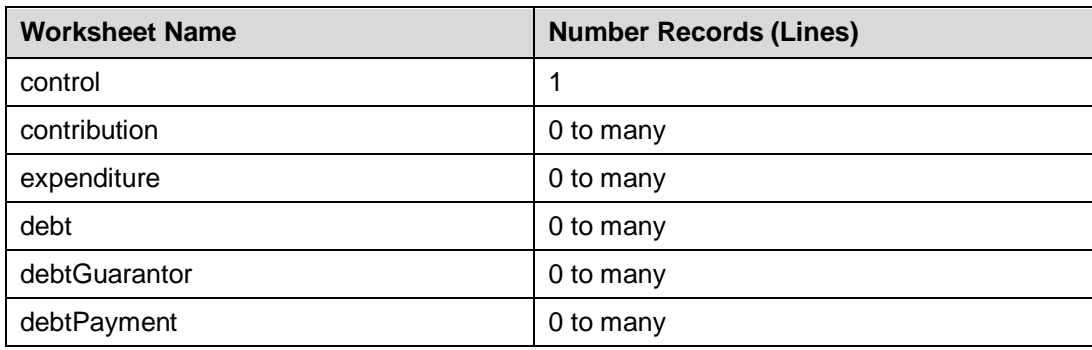

The six worksheets have the following numbers of records:

Each worksheet has a set of columns with column headers. It is imperative that the column heading names not be changed. The template spreadsheet available on the Committee's Administration webpage for download has the header row protected on each worksheet. Each column header has comments that describes the data characteristics for the column, including whether the data is Required, Conditionally Required (Required If) or Optional.

If a particular worksheet does not have data to be uploaded, the worksheet should remain in the spreadsheet without data.

### <span id="page-6-0"></span>**Overview/Legend to Tables**

In the following tables, in the 'Format' column for each Column Data Element, please pay attention to 'not null'. If a field is designated as 'not null', that field must have a value. The omission of values for 'not null' fields will be cause for data rejection.

The 'Description' column and any 'Notes' following an element table indicates which items are required and which items use Code Table values.

# <span id="page-7-0"></span>**The control Worksheet**

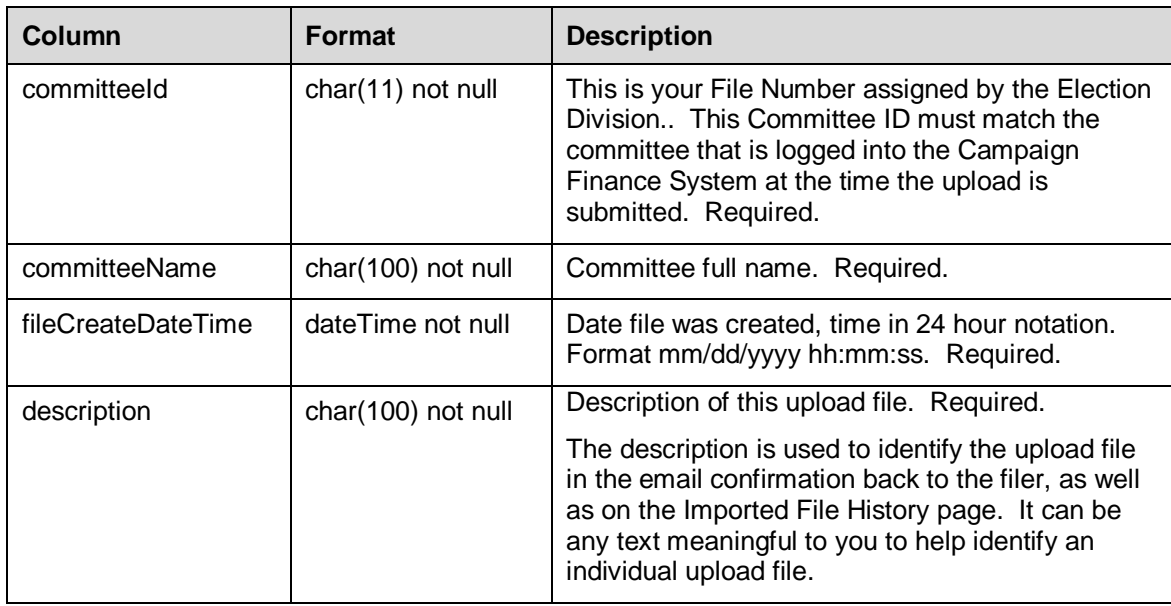

# **The contribution Worksheet**

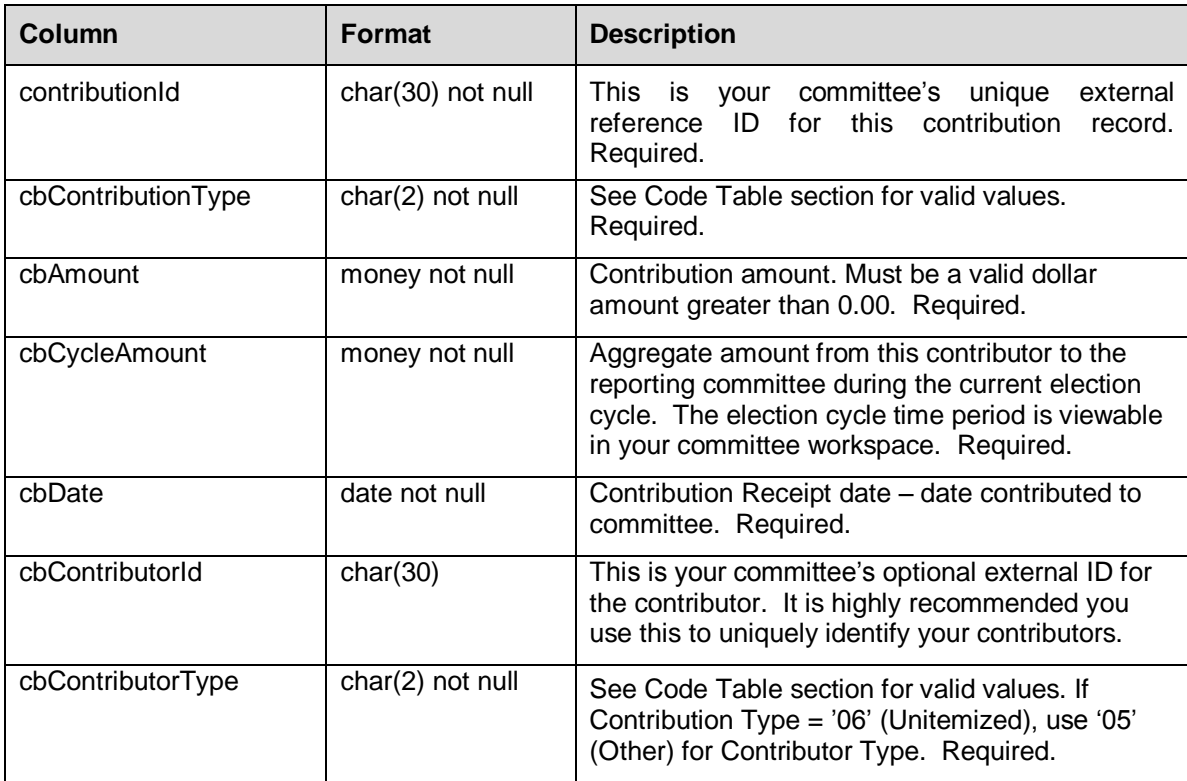

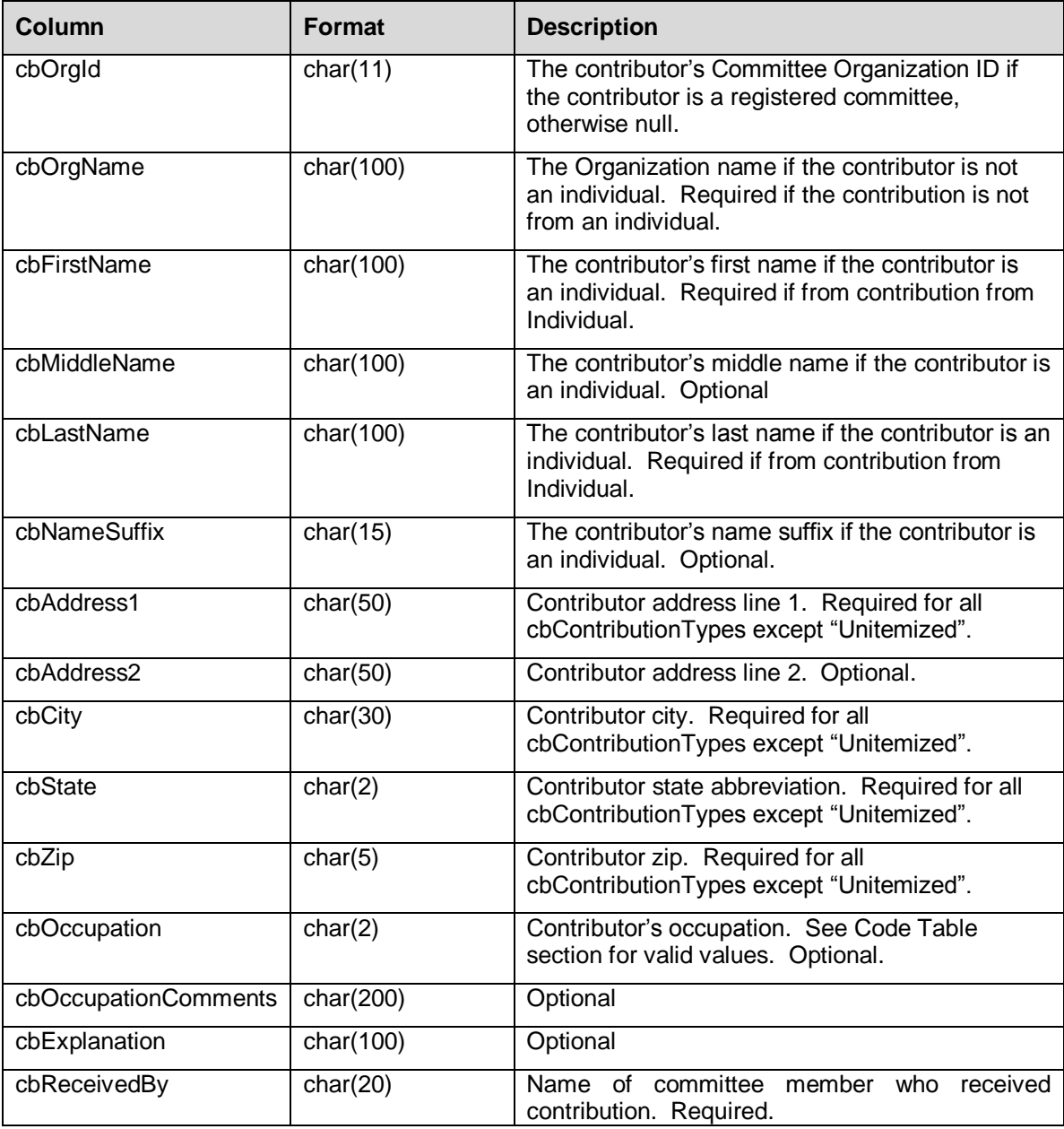

### **CONTRIBUTION NOTES:**

**cbContributorID:** This is your external reference ID for the contributor. This is optional but highly recommended to uniquely identify your contributors. It allows for more thorough validation, because the system can use it to identify prior contributions from the same contributor. *If a contributor also happens to be a payee on any expenditures records, you should use the same ID in both instances.*

**cbAddress2** can be null if it doesn't exist.

# <span id="page-10-0"></span>**The expenditure Worksheet**

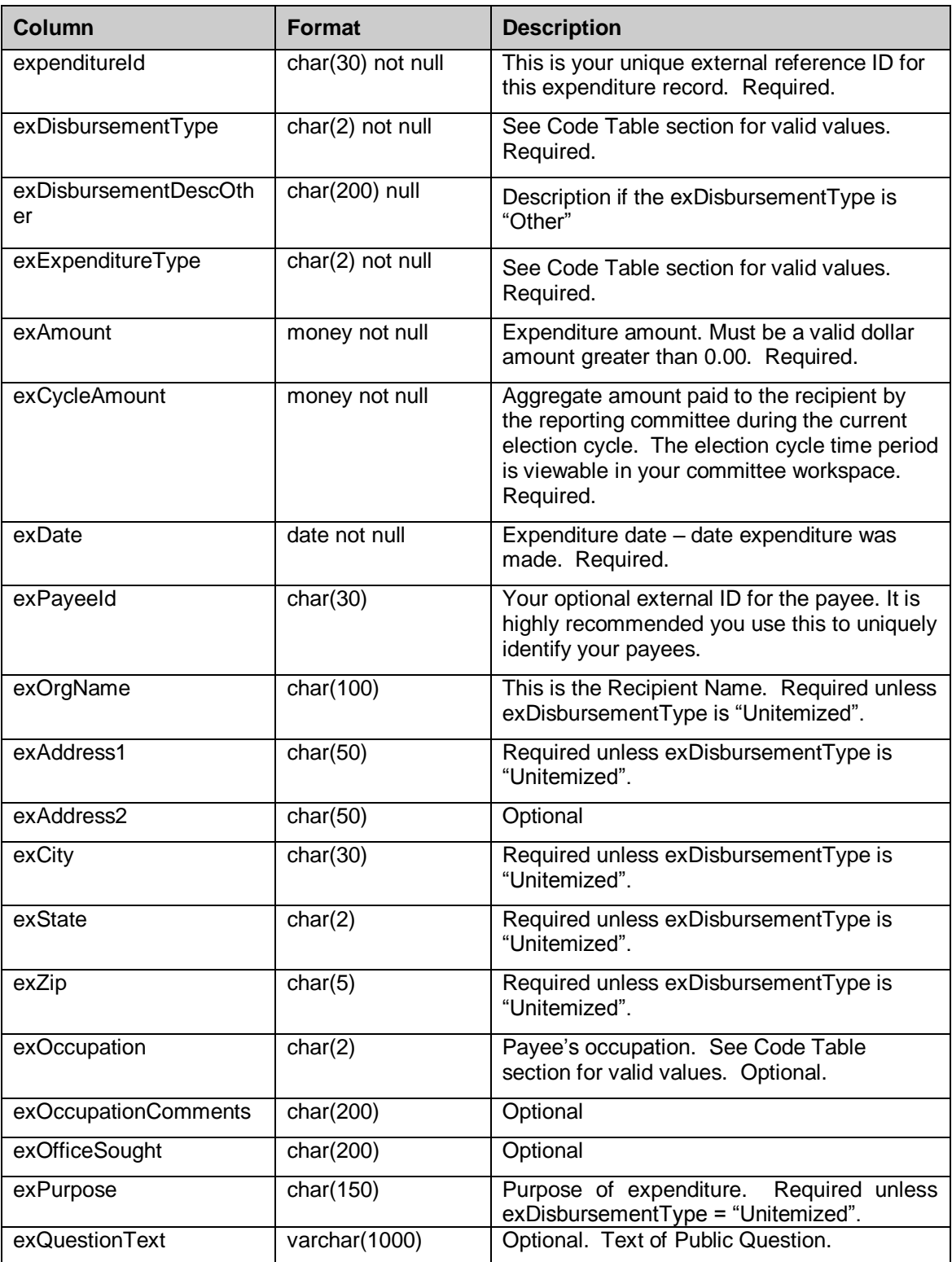

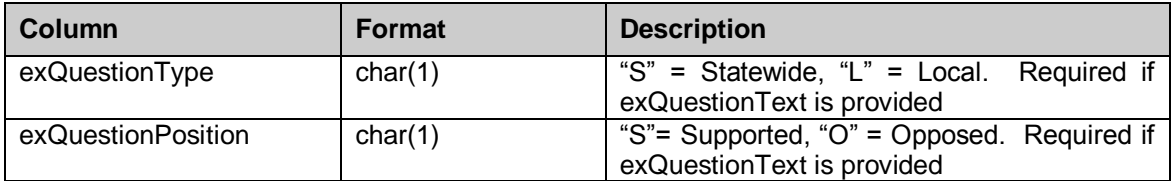

### **EXPENDITURE NOTES:**

**exDisbursementType:** If disbursement type is Unitemized the type of expenditure **(exExpenditureType)** will be ignored.

**exPayeeID:** This is your external reference ID for the payee. This is optional but highly recommended to uniquely identify your payees. *If this payee also happens to be a contributor on any contribution records, you should use the same ID in both instances.*

<span id="page-11-0"></span>**exAddress2:** can be null if it doesn't exist.

# **The debt Worksheet**

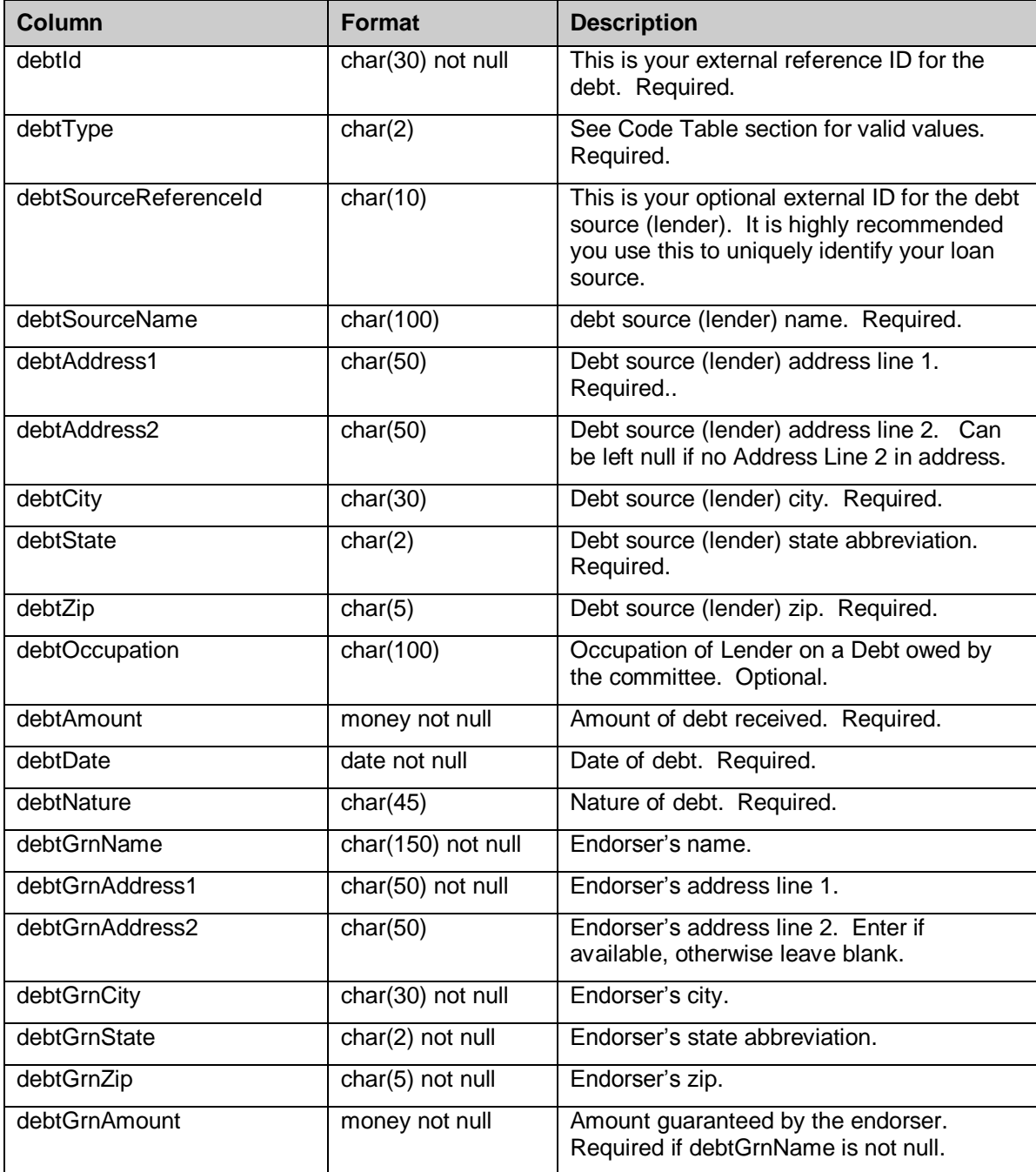

## <span id="page-13-0"></span>**The debtGuarantor Worksheet**

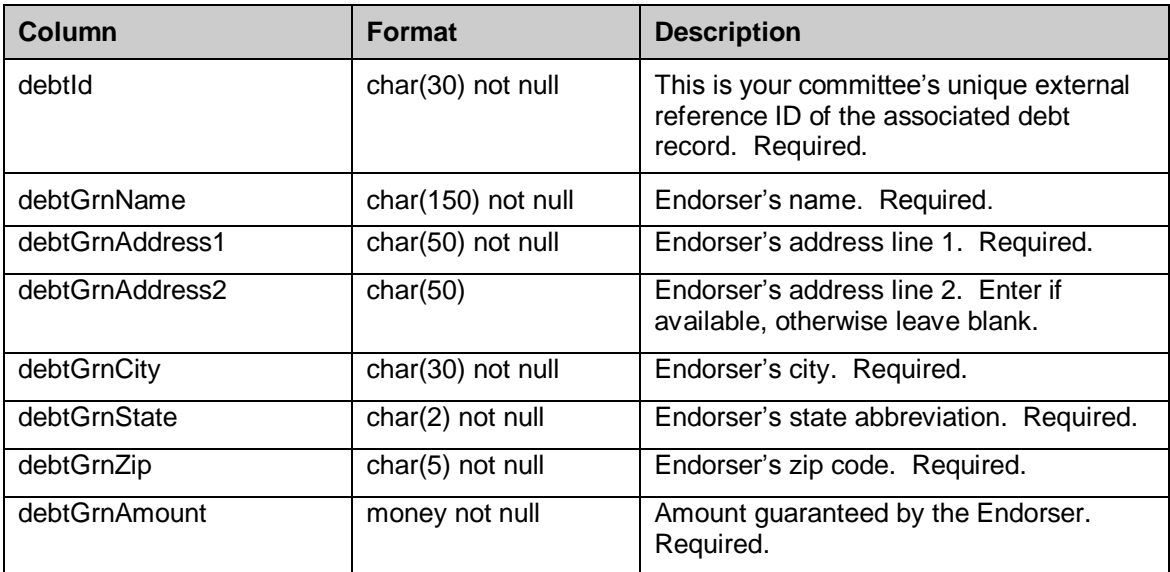

# **The debtPayment Worksheet**

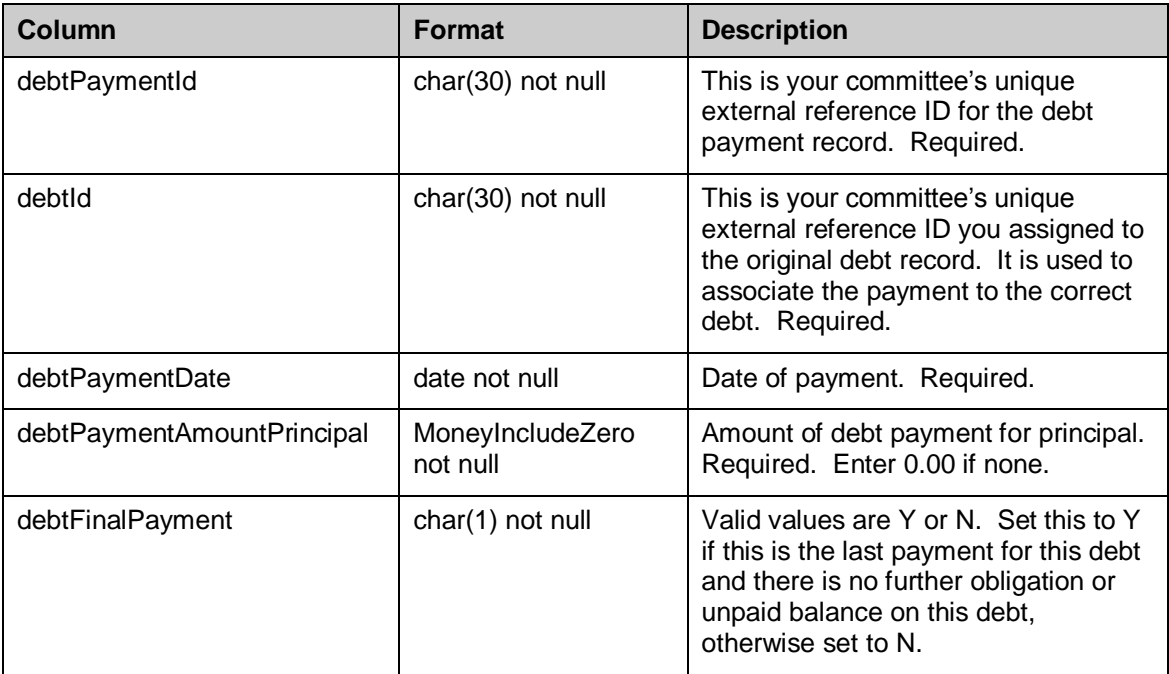

# <span id="page-14-0"></span>**Code Tables**

The following import codes should be used where applicable in the specified worksheets.

## **Contributions**

## <span id="page-14-1"></span>**cbContributionType (type of contribution)**

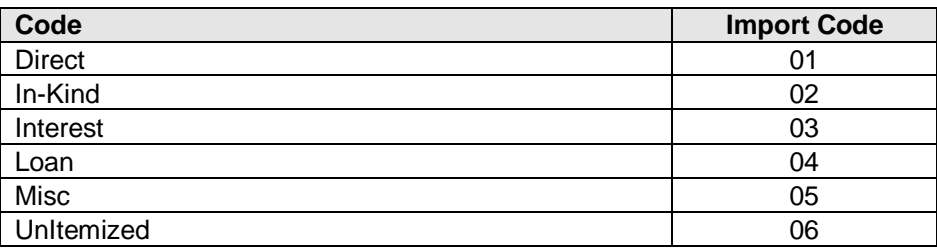

### <span id="page-14-2"></span>**cbContributorType (type of contributor)**

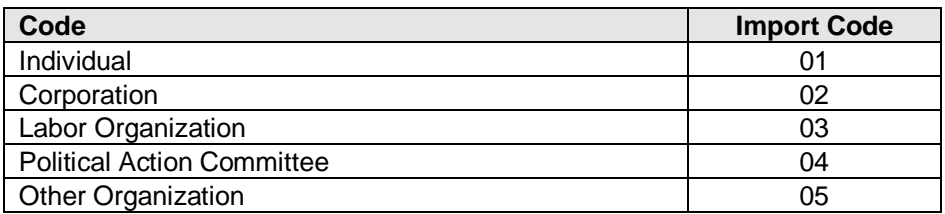

### <span id="page-14-3"></span>**cbOccupation (contributor's occupation)**

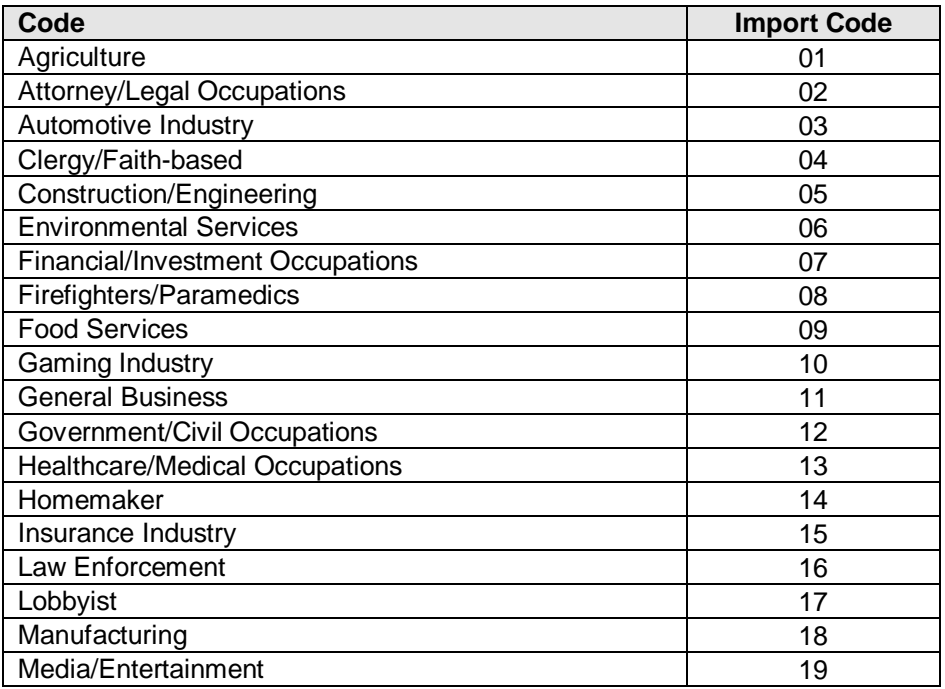

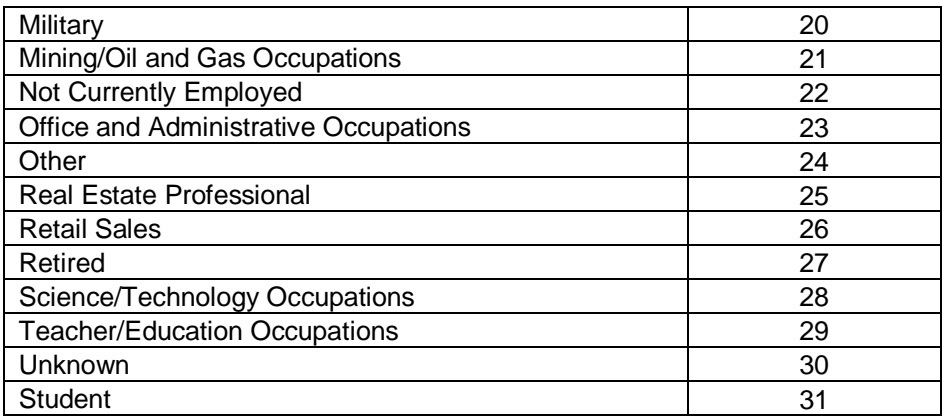

# **Expenditures**

# <span id="page-16-0"></span>**exDisbursementType (expenditure disbursement type)**

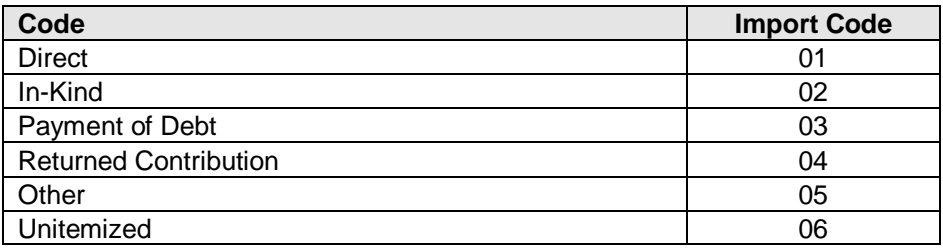

# <span id="page-16-1"></span>**exExpenditureType (type of expenditure)**

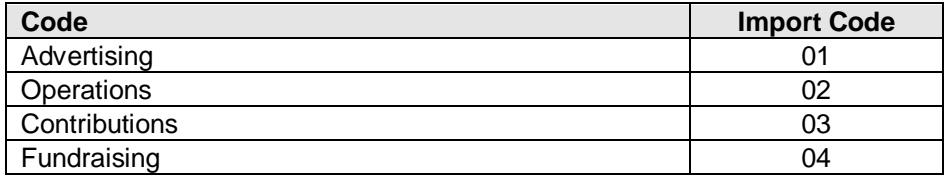

# **exOccupation (payee's occupation)**

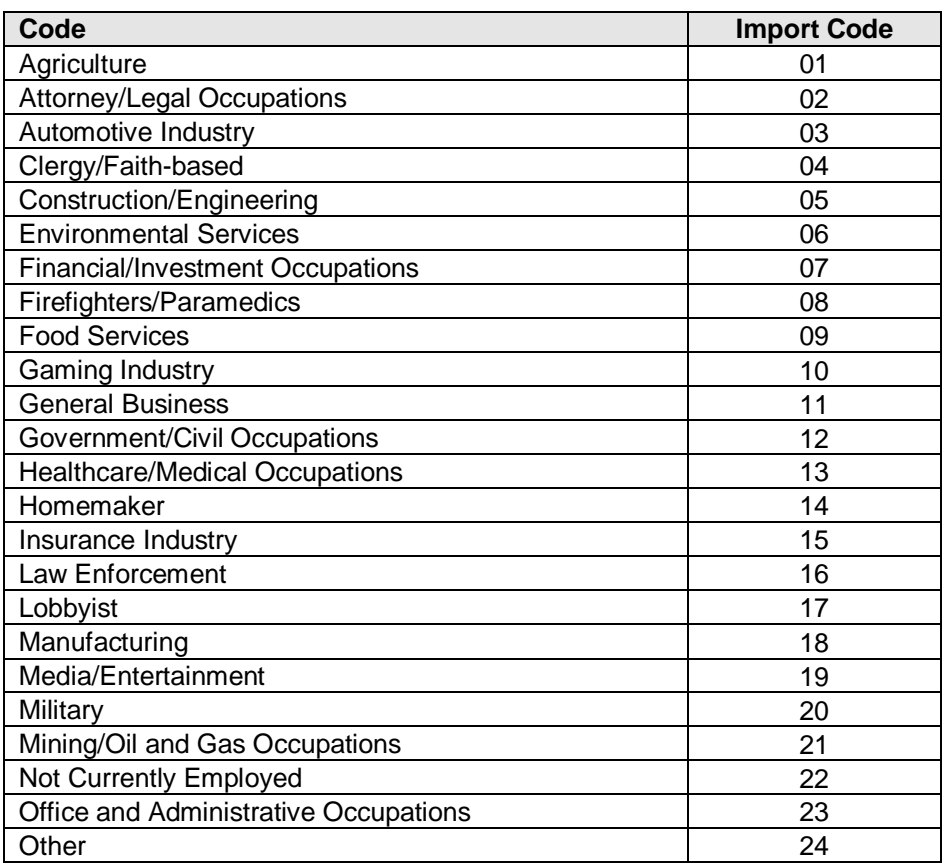

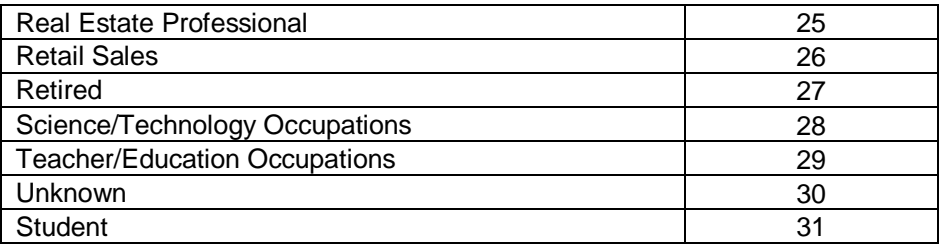

## **Debts**

# <span id="page-17-0"></span>**debtType**

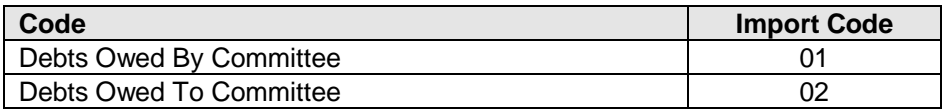